PC [SISTEMAS](http://tdn.totvs.com/display/pc?src=breadcrumbs-homepage) /… / Caixa [motorista](http://tdn.totvs.com/display/pc/Caixa+motorista?src=breadcrumbs-parent)

## [Mensagem](http://tdn.totvs.com/pages/viewpage.action?pageId=144411181) de erro: CNPJ/CPF informado não autorizado para aceitar cheques. Verifique Contatos - Como resolver? PADRONIZADO

Created by [Patricia](http://tdn.totvs.com/display/~pc.patricia.lima) Lima, last modified by [Michele](http://tdn.totvs.com/display/~pc.michele.souza) Souza agora há [pouco](http://tdn.totvs.com/pages/diffpagesbyversion.action?pageId=144411181&selectedPageVersions=5&selectedPageVersions=6)

Sista [documentação](http://tdn.totvs.com/pages/viewpage.action?pageId=189312291) aplica-se às versões 23 e 26 do WinThor, as quais a PC Sistemas oferece suporte. Saiba como atualizar o WinThor clicando aqui.  $\mathbb Z$ 

Ao efetuar a edição de um título na rotina 410 - Acerto de carga/caixa e se deparar com a mensagem "O CNPJ/CPF informado não autorizado para aceitar cheques. Verifique Contatos" significa que é necessário verificar se o CNPJ ou CPF que está sendo informado está correto, pois o WinThor valida se o CNPJ ou CPF é válido ou não.

Para evitar essa validação, realize os procedimentos abaixo:

- 1) Acesse a rotina 530 Permitir Acesso a Rotina;
- 2) Informe o Usuário e clique o botão Exibir;
- 3) Digite 410 no campo de pesquisa e pressione a tecla Enter,

4) Desmarque a permissão 13 Exigir CGC/CPF e emitente do cheque no desdobramento e clique Confirmar.

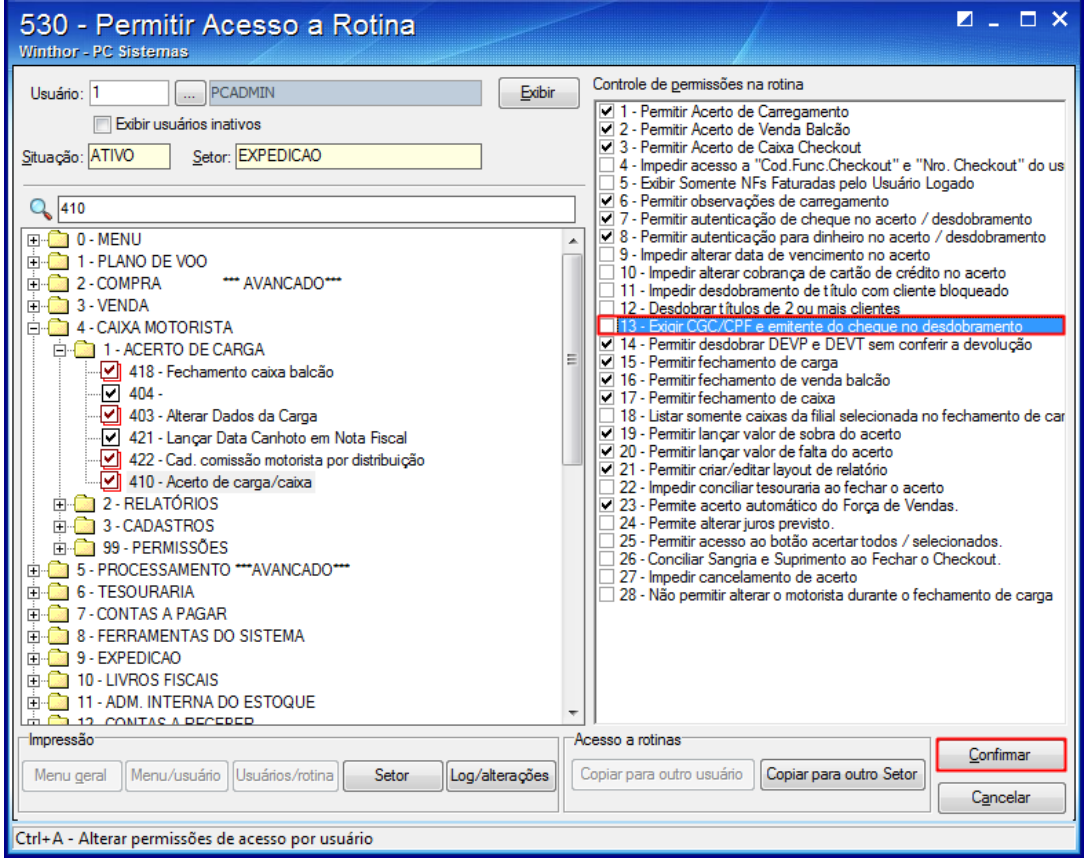

Pronto! Esta exigência para realizar o desdobramento não é mais obrigatória.

Seja o primeiro a gostar disto **心** Like